### WISCONSIN ELECTIONS COMMISSION

212 East Washington Avenue, 3rd Floor Post Office Box 7984 Madison, WI 53707-7984 (608) 261-2028 Elections@wi.gov Elections.wi.gov

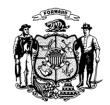

COMMISSIONERS

DEAN KNUDSON, CHAIR
BEVERLY R. GILL
JULIE M. GLANCEY
ANN S. JACOBS
JODI JENSEN
MARK L. THOMSEN

INTERIM ADMINISTRATOR MEAGAN WOLFE

**DATE:** July 23, 2018

**TO:** Wisconsin County Clerks

Milwaukee County Election Commission

Wisconsin Municipal Clerks

City of Milwaukee Election Commission

All WisVote Users

**FROM:** Meagan Wolfe

Interim Administrator

Michelle R. Hawley

WisVote Training Officer

**SUBJECT:** Implementation of New WisVote Access Policy

Effective today, the Wisconsin Elections Commission has implemented a new WisVote Access Policy. The policy consists of three main requirements:

- 1. Completing the Securing WisVote training series, which is a collection of six learning modules available on our electronic Learning Center (<a href="www.electiontraining.gab.wi.gov">www.electiontraining.gab.wi.gov</a>) platform (duration of completion approximately 85 minutes);
- 2. Electronically acknowledging and accepting the terms and conditions of our new WisVote User Agreement; and
- 3. Electronically acknowledging and accepting the terms and conditions of our updated WisVote Confidentiality Agreement.

From this point forward, new users must complete the Securing WisVote training series, in addition to all other required training associated with their access level, before they will be provided WisVote login credentials. New users will be prompted to acknowledge and accept the terms of the updated User and Confidentiality Agreements on their initial login to the WisVote system. Current WisVote users are required to complete the electronic learning modules and to electronically sign the two new agreements <u>prior to the General Election in November</u>. For your reference, we have included two checklists that outline the new requirements with this communication, one related to the process for existing WisVote users and one for new users.

As always, thank you for your continuous support and contributions in helping keep Wisconsin elections safe! Should you have any questions or concerns, please feel free to contact our Help Desk at 608-261-2028 or via email at elections@wi.gov.

# New WisVote Access Policy Checklist for Current WisVote Users

### **Important Notes:**

- New WisVote Access Policy is effective Monday, July 23, 2018.
- Compliance is required for all current WisVote users prior to the November General Election.

| Tasks to Complete for Current WisVote Users | Details                                                                                                    |
|---------------------------------------------|----------------------------------------------------------------------------------------------------|
|                                             | Before accessing the training, please note that this series is best viewed using the Internet Explorer browser.                                                                                                    |
|                                             | The six-part series (duration of completion approximately 85 minutes) is located on the WEC Learning Center website. To access the Learning Center website, go to <a href="www.electiontraining.gab.wi.gov">www.electiontraining.gab.wi.gov</a> , and click the "Log In" button located in the top right corner of the screen. Enter your Username and Password:                                                                                                    |
| □ Complete Securing WisVote Series          | <b>Username</b> = same as your WisVote login (minus the svrs\ prefix) <b>Password</b> = if you don't recall, first try the "Forgotten your username and password?" link and follow the instructions on the screen. If this does not work (users must have an email address associated with their account for this function to work) contact the Wisconsin Elections Commission's Help Desk at <a href="mailto:elections@wi.gov">elections@wi.gov</a> .                                                                                                    |
|                                             | The training is located under the <b>Election Security Awareness</b> tile. Click on the title of the tile which will take you to the next page where you will find a series of modules each containing a video for viewing, and two containing some additional attachments for your reference.                                                                                                    |
|                                             | <ol> <li>Security Awareness         <ul> <li>Attachment: Personal Computer Security Checklist</li> </ul> </li> <li>WisVote Access Policy         <ul> <li>Attachments: WisVote User and Confidentiality Agreements (for your reference, these are copies the new agreements effective and available on WisVote on July 23, 2018. To electronically sign these documents, click the "I agree" buttons when prompted with each agreement in WisVote. As a result of the electronic acceptance, we will no longer require signed hard copies of these documents.)</li> </ul> </li> <li>Phishing Facts         <ul> <li>Password Protocols</li> <li>Browsing Safely</li> <li>Computer Safeguards</li> </ul> </li> </ol> |
|                                             | Upon completion of this security series, email the Wisconsin Elections Commission's Help Desk at <a href="mailto:elections@wi.gov">elections@wi.gov</a> so we may update your records.                                                                                                    |

|                                                                                            | Please note that this training is approved for clerk training hours. If you submit your hours through WisVote, there will be a "Security Training" option located under Course Description starting on Tuesday, July 24th (the effective date of WisVote Sprint 3). For users who submit training hours via paper, please list "Security Training" the description field.  Completion of this training is required by all WisVote Users regardless of a user's access level. |
|--------------------------------------------------------------------------------------------|----------------------------------------------------------------------------------------------------|
|                                                                                            | Effective Monday, July 23, 2018, WisVote users will see this user agreement, in electronic format, when logging into WisVote. To acknowledge and accept the terms of the new WisVote User Agreement, click the "I agree" button.                                                                                                    |
| □ Electronically acknowledge and accept terms of new WisVote User Agreement                | Important note: A condition of accepting the terms of this user agreement is the completion of the Securing WisVote Series (listed above). If this training series is not completed, click the "Skip for now" button until you meet the terms of this specific condition. You should only see the agreement screen one time per session (each time you log into WisVote) until they are accepted.                                                                            |
|                                                                                            | Please also note that if you click the "Skip for now" button, you will not be prompted to agree to the terms and conditions of the WisVote Confidentiality Agreement.                                                                                                    |
| □ Electronically acknowledge and accept terms of updated WisVote Confidentiality Agreement | Effective Monday, July 23, 2018, WisVote users will see this agreement, in electronic format, when logging into WisVote and only after agreeing to the terms and conditions of the WisVote User Agreement.                                                                                                    |
|                                                                                            | To acknowledge and accept the terms of the updated WisVote Confidentiality Agreement, click the "I agree" button.                                                                                                    |

# New WisVote Access Policy Checklist for New WisVote Users

#### **Important Notes:**

- New WisVote Access Policy is effective Monday, July 23, 2018.
- New WisVote Users are required to complete the Securing WisVote Series (and all other required training related to the user's access level) prior to being given access to WisVote.

| Tasks to Complete for New WisVote Users                                    | Details                                                                                                    |
|----------------------------------------------------------------------------|----------------------------------------------------------------------------------------------------|
| □ Clerk to submit Request to Add Authorized User(s) in the Learning Center | When a county or municipality adds new staff, the clerk will complete a Request to Add Authorized User(s) in the Wisconsin Elections Commission's Learning Center. The new user will be required to complete the Securing WisVote Series (referenced below) and all other required training related to the user's WisVote access level.  This completed form shall be returned to the Wisconsin Elections Commission's Help Desk via email at <a href="mailto:elections@wi.gov">elections@wi.gov</a> . Upon receipt, a login and password will be issued for the Learning Center to allow for the new user to complete training.                                                                                                    |
| □ Complete Securing WisVote Series                                         | Before accessing the training, please note that this series is best viewed using the Internet Explorer browser.  The six-part series (duration of completion approximately 85 minutes) is located on the WEC Learning Center website. To access the Learning Center website, go to <a href="www.electiontraining.gab.wi.gov">www.electiontraining.gab.wi.gov</a> , and click the "Log In" button located in the top right corner of the screen. Enter your Username and Password:  Username = same as your WisVote login (minus the svrs\ prefix)  Password = if you don't recall, first try the "Forgotten your username and password?" link and follow the instructions on the screen. If this does not work (users must have an email address associated with their account for this function to work) contact the Wisconsin Elections Commission's Help Desk at <a href="mailto:elections@wi.gov">elections@wi.gov</a> .  The training is located under the Election Security Awareness tile. Click on the title of the tile which will take you to the next page where you will find a series of modules each containing a video for viewing, and two containing some additional attachments for your reference. |

#### 1) Security Awareness Attachment: Personal Computer Security Checklist 2) WisVote Access Policy Attachments: WisVote User and Confidentiality Agreements (for your reference, these are copies the new agreements effective and available on WisVote on July 23, 2018. To electronically sign these documents, click the "I agree" buttons when prompted with each agreement in WisVote. As a result of the electronic acceptance, we will no longer require signed hard copies of these documents.) 3) Phishing Facts 4) Password Protocols 5) **Browsing Safely** 6) Computer Safeguards Please note that this training is approved for clerk training hours. If you submit your hours through WisVote, there will be a "Security Training" option located under Course Description starting on Tuesday, July 24th (the effective date of WisVote Sprint 3). For users who submit training hours via paper, please list "Security Training" the description field. Completion of this training is required by all WisVote Users regardless of a user's access level. □ Clerk to submit When the new user has completed all required training related to the appropriate Access user's WisVote Access Level AND the Securing WisVote Series, an Certification email shall be sent to the Wisconsin Elections Commission's Help Desk at elections@wi.gov. The email should state that the Securing document and notification of WisVote Series was completed and should also contain the **Securing WisVote** appropriate Access Certification document as an attachment. **Series** completion After completing the Securing WisVote Series (referenced above) and all other required training related to the user's access level), a login and password will be issued by the Wisconsin Elections Commission's □ Electronically Help Desk via email with a request to the user to change his/her acknowledge and password. accept terms of new WisVote User When logging into WisVote for the first time, WisVote users will see Agreement this user agreement, in electronic format. To acknowledge and accept the terms of the new WisVote User Agreement, click the "I agree" button. Please also note that if the "Skip for now" button is clicked, you will not be prompted to agree to the terms and conditions of the WisVote Confidentiality Agreement.

| □ Electronically |  |  |
|------------------|--|--|
| acknowledge and  |  |  |
| accept terms of  |  |  |
| updated WisVote  |  |  |
| Confidentiality  |  |  |
| Agreement        |  |  |

Effective Monday, July 23, 2018, WisVote users will see this agreement, in electronic format, when logging into WisVote and only after agreeing to the terms and conditions of the WisVote User Agreement.

To acknowledge and accept the terms of the updated WisVote Confidentiality Agreement, click the "I agree" button.